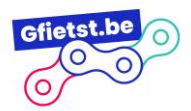

## *Deel 1: account aanmaken (tijd: 5 min):*

- 1. Ga naar volgende website: [Registreren als deelpunt | Gfietst \(statik.be\)](https://gsvfie.live.statik.be/registreren) en vul het registratieformulier in.
- 2. Na succesvolle registratie, zullen we jouw account zo snel mogelijk activeren, hierna zal je een activatiemail ontvangen.
- 3. Klik op de activatielink en stel een wachtwoord in.

## *Deel 2: uitgebreide info over jouw deelpunt toevoegen (tijd: 15 min tot 30min, afhankelijk van aantal fietsen en info die je wil toevoegen):*

- 1. [Meld je aan](https://gsvfie.live.statik.be/aanmelden) en klik op 'Mijn gegevens bewerken'.
- 2. Je kan nu alle info toevoegen over jouw deelpunt via het formulier.
- 3. Enkele aandachtspuntjes bij het invullen van de informatie:
	- 1. Staat jouw merk van fiets er niet tussen? Laat het ons weten en dan voegen we dit zo snel mogelijk toe!
	- 2. Zorg ervoor dat de afbeelding die je upload eigendom is van jullie deelpunt, of rechtenvrij is. Gebruik dus niet zomaar een afbeelding van google.
	- 3. Wil je graag eens een goed voorbeeld zien? Bekijk dan eens hoe de andere deelpunten het hebben aangepakt, zoals het deelpunt van De [Vierklaver.](https://gsvfie.live.statik.be/deelpunten/vzw-de-vierklaver-adegem)
- 4. Vergeet zeker niet op "Bewaren" te klikken als je klaar bent, of als je tussendoor even wil stoppen.
- 5. Nadat je alles ingevuld hebt kan je ook "Mijn deelpunt bekijken" om te zien hoe jullie pagina op de website er zal uitzien.

Heb je nog vragen? Mail dan naar [deelfietsen@gsportvlaanderen.be](mailto:deelfietsen@gsportvlaanderen.be) of bel voor dringende vragen naar Silke op het nummer 0498622886.